# **Ticketmaster アカウント設定方法**

## **①チケットマスターのアカウントをお持ちでない方は登録が必要です。**

お手元に、携帯電話、メールアドレスをご用意ください。

https://www.ticketmaster.com/のサイトへ行き Sign In / Register (通常右上にあります)をクリック。

New to Ticketmaster?の横にある Sign Up をクリック

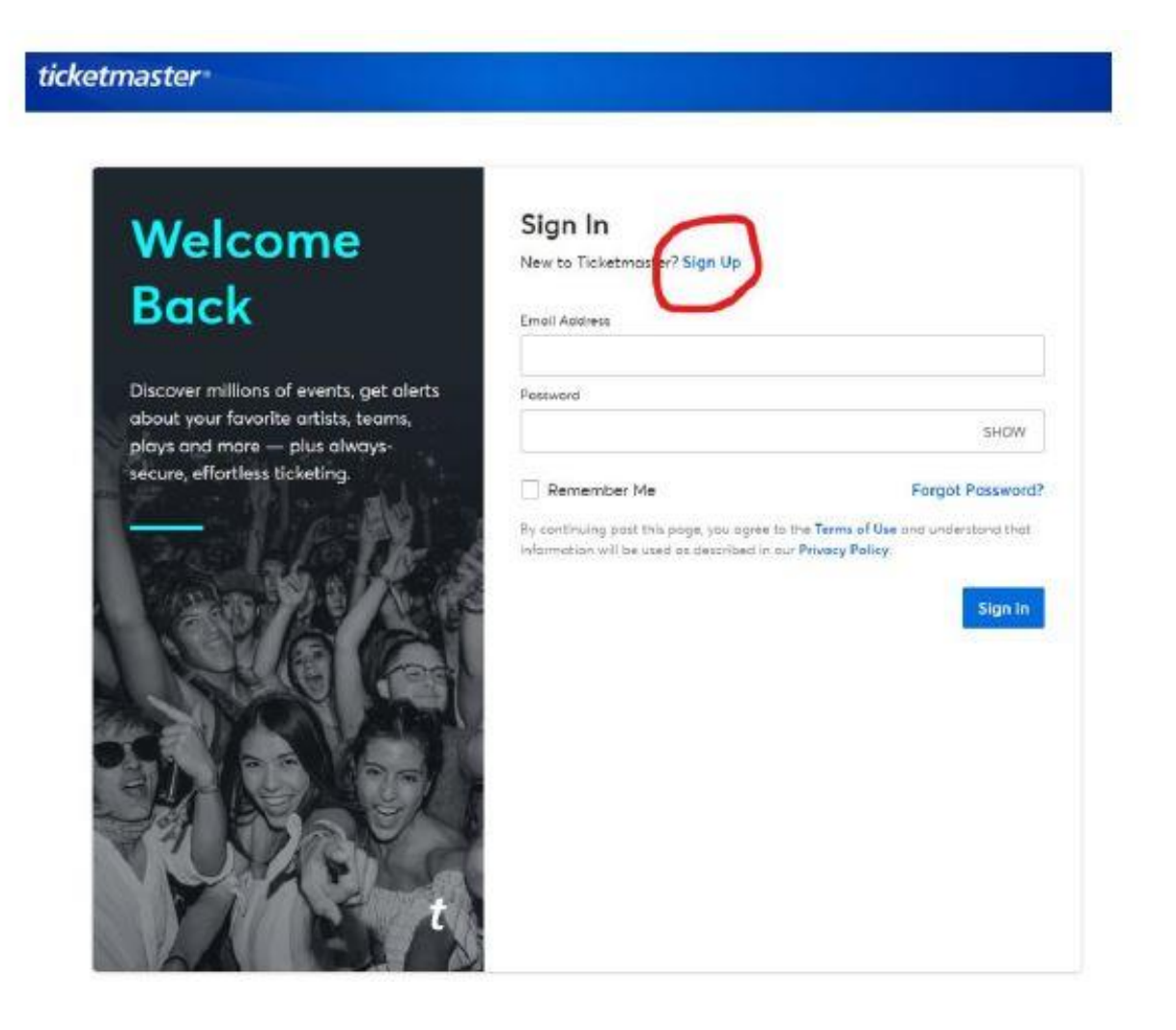

### **②Eメールアドレス、新規パスワード、名前、在住国、を登録します。**

#### **※登録するEメールアドレスについて**

チケットを使うイベント当日に、ご自身のスマートフォンでアクセスできる Eメールのアドレスをお使いください。

但し、携帯電話のキャリアメールアドレス(例 @docomo.co.jpなど)は 海外メールの受取を自動拒否するなどで上手く受け取れないケースが多発し ておりますので、お控えください

# Your All-**Access Pass**

This is it - millions of live events, up to the minute alerts for your favorite artists and teams and, of course, always safe, secure ticketing.

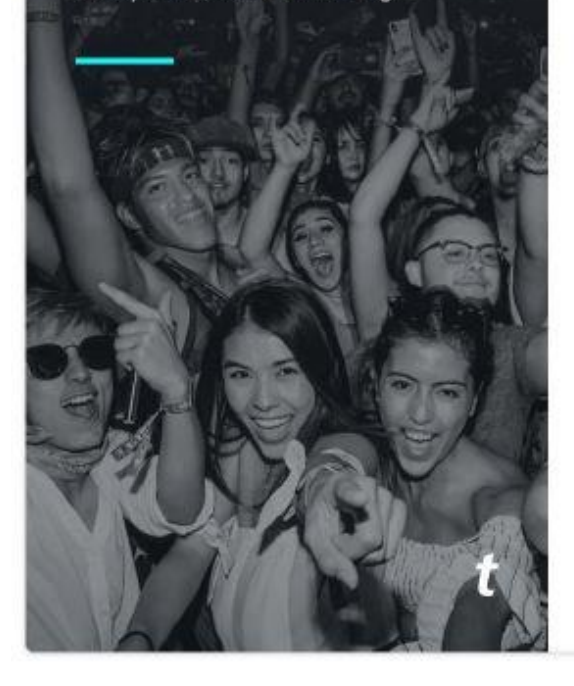

#### Sign Up Already have a Ticketmaster Account? Sign In Email Address \*\*\*\*\*\*\* @gmail.com Email アドレス ※携帯電話のメールアドレスはメールが 届かない場合があるため、お勧めいたし Deseguerei ません。 ………… パスワード SHOW 8文字以上、数字、英字(アルファベット)を含む First Name Last Name  $HIS (2)$ YAMADA (姓) The name you've entered is invalid. The name you've entered is invalid. Please try again. Please try again. Country of Residence Zip/Postal Code 日本 (Japan) Please tell me about upcoming events and special offers! (You'll get information from us and our event providers. You can unsubscribe anytime). □のチェックは不要 By continuing past this page, you agree to the Terms of Use and understand that information will be used as described in our Privacy Policy.

#### **③携帯電話番号の登録**

国番号を含め、アメリカからかけられる形での入力が必要です。

日本の国番号は +81。携帯番号の最初のゼロを取った番号から入力です。

例)090-1234-5678の場合 +819012345678 と入力してください。

# **Almost There**

Just one more step before we can get you in the door (it's basically the digital equivalent to a friendly bouncer checking your ID).

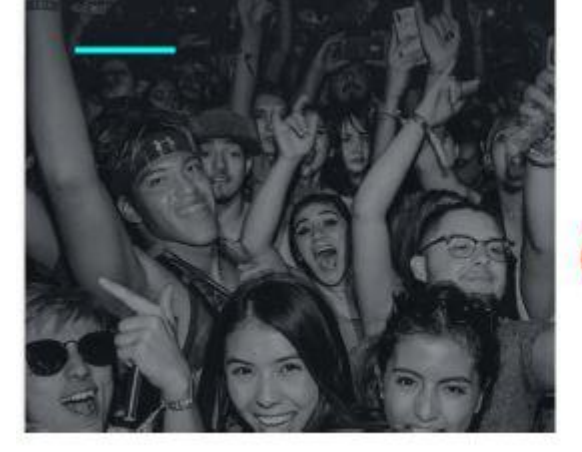

#### Step 1 of 2 Enter Your Phone Number

Confirming your phone number is an extra layer of verification that helps us confirm you're not a bot. We'll send you a one-time code to complete the sign up process.

Please enter your phone number for your account:

ここに登録時のメールアドレスが表示されます

Standard data and messaging rates may apply.

Country Code and Mobile Number

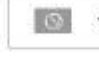

+819012345678 ※日本の国番号は+81。携帯番号の最初のゼロを取った番号から入力。 例) 090-1234-5678の携帯番号は上記のように登録ください。

consent to receive notifications about upcoming events and special offers via text message. Text HELP for assistance or STOP to unsubscribe. Applies to mobile numbers only. Privacy Policy.

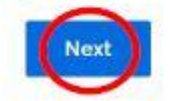

### **④ 認証コードの入力**

### 先程入力した携帯電話の番号に認証コードであるTicketmaster Codeが送ら れてきますので、入力し、Confirmを押してください。

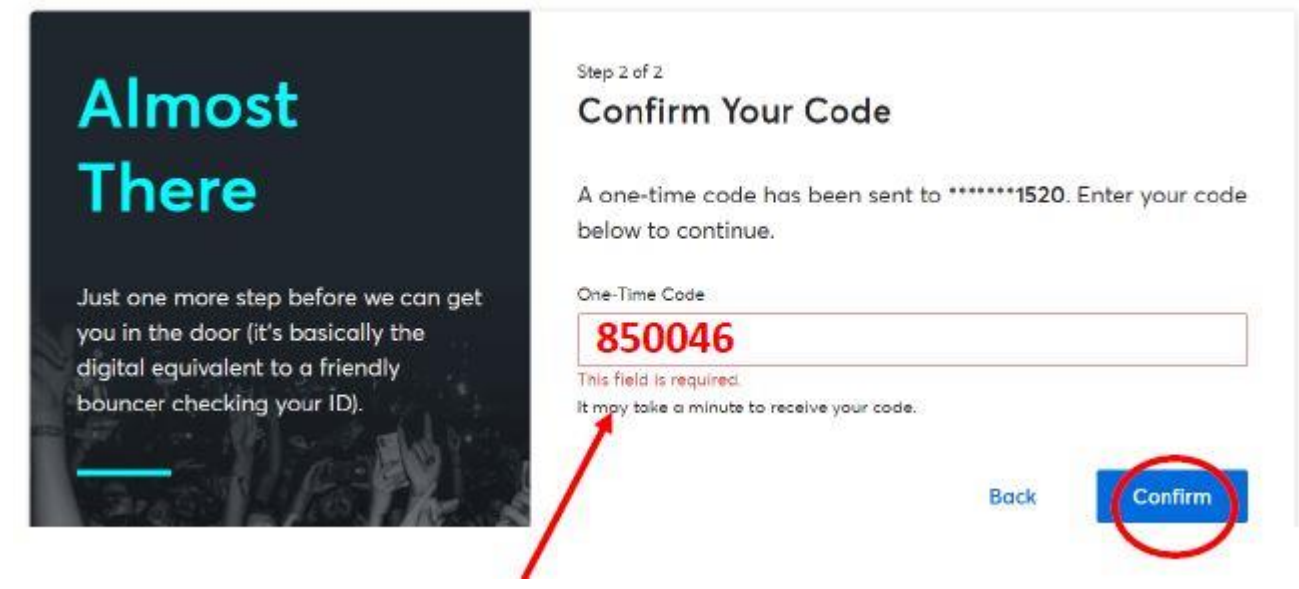

## ※こちらの図の番号はサンプルです。 お手元の携帯電話のテキストに届いた番号をご入力ください。

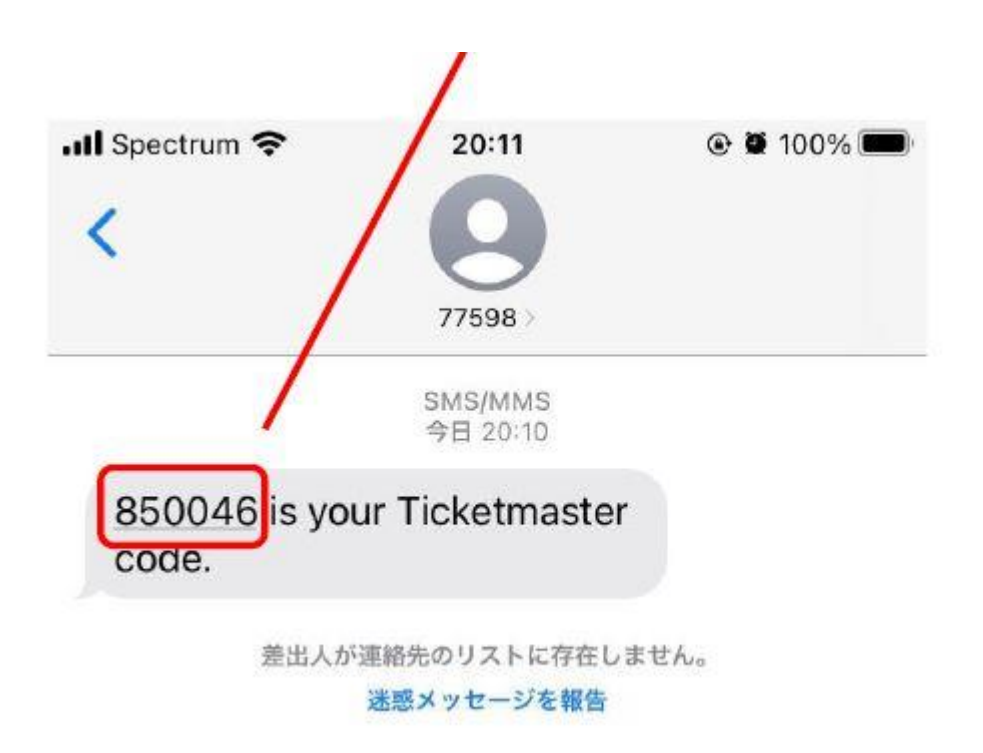

これで登録は完了です。